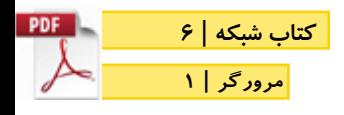

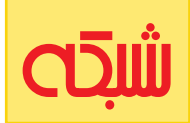

## **[45 ترفند مرورگرها](http://www.shabakeh-mag.com/information-feature/3152)**

**استفاده بهینه از قابلیتهای پنهان موجود در مرورگرها**

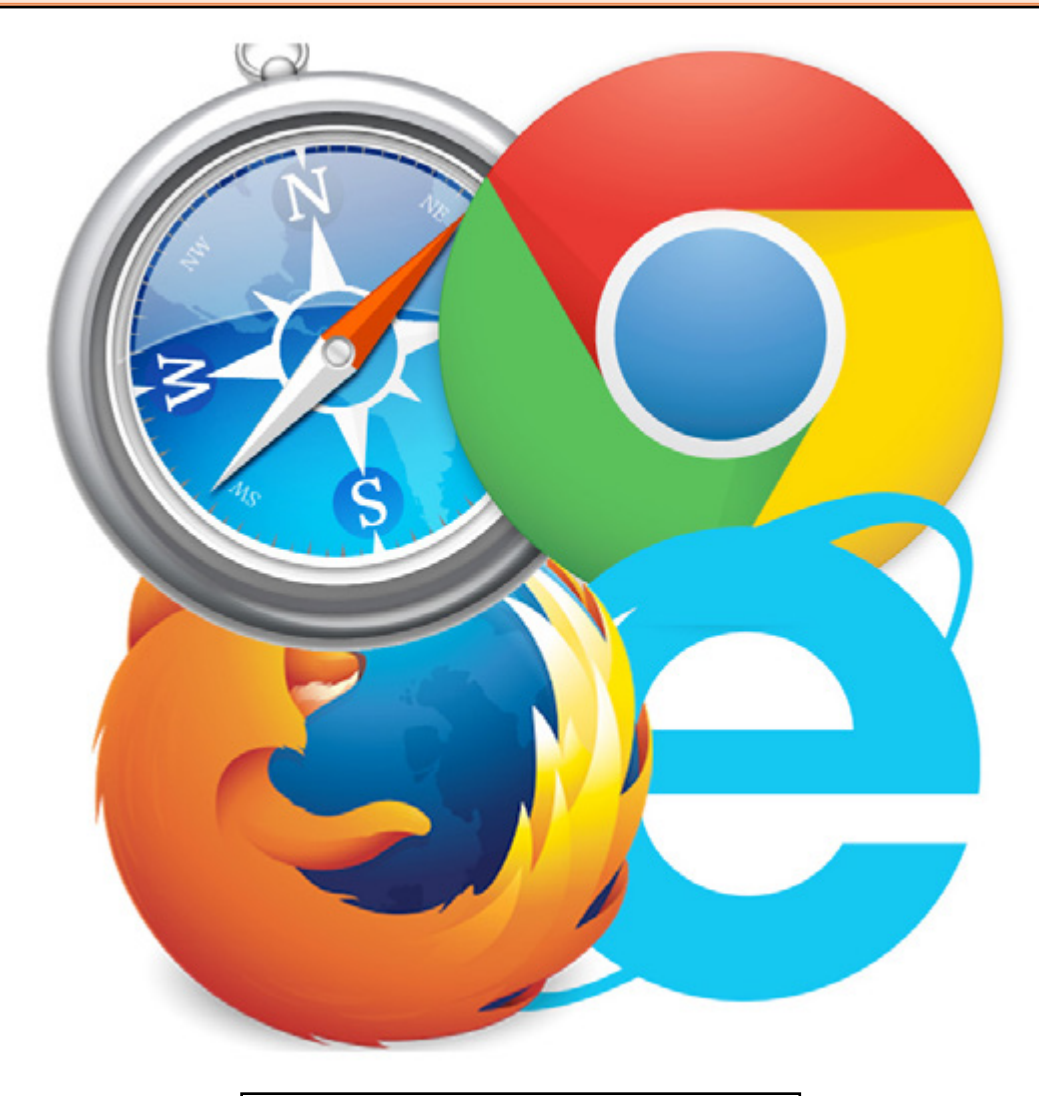

www.shabakeh-mag.com

# **[مقدمه](#page-2-0)**| **[ترفندهای کروم](#page-4-0)** | **[ترفندهای اینترنت اکسپلورر](#page-11-0)**| **[ترفندهای فایرفاکس](#page-17-0)**| **[ترفندهای مرورگر کروم ویژه اندروید](#page-23-0)**|

**[ترفندهای مرورگر سافاری ویژه آیفون](#page-30-0)**|

## <span id="page-2-0"></span>**[45 ترفند کاربردی در دنیای مرورگرها وب](http://www.shabakeh-mag.com/information-feature/3152)**

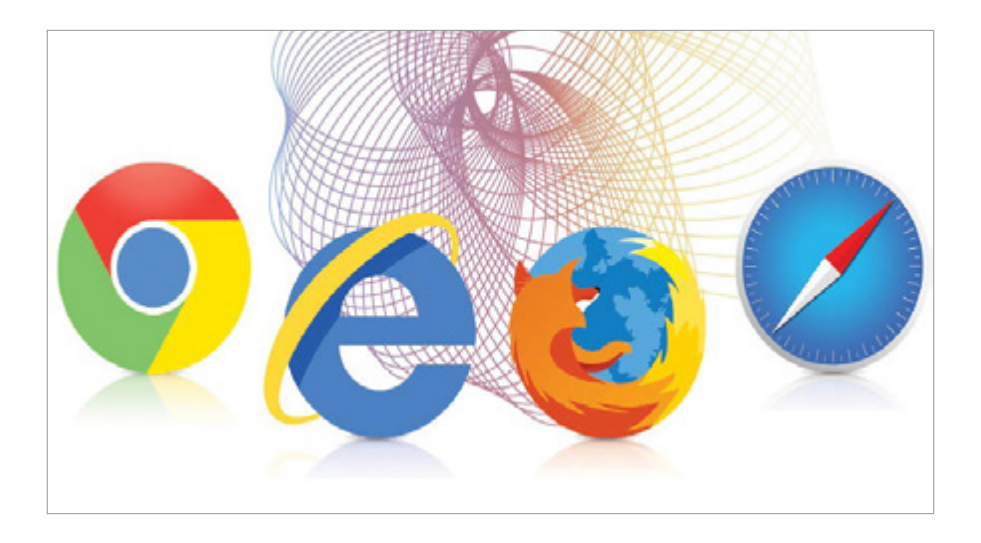

امــروزه از مرورگرهــای بســیاری در دنیــای وب اســتفاده میشــود. کاربــران همــراه و دســکتاپ بــر حســب نیازهــای خــود مرورگــر محبوبشــان را بــه کار میگیرنــد. کاربــران بــا اســتفاده از مرورگرهــا میتواننــد صفحــات وب را مشــاهده کننــد، امــا همــه آنهــا در پیادهســازی مکانیزمهایــی همچــون بهینهســازی ســرعت دسترســی بــه صفحــات وب، مســدود کــردن تبلیغــات، محافظــت از حریــم خصوصـی کاربـران، پیشـگیری از اجـرای کدهـای مخـرب و مسـائلی از ایــن دسـت، یکســان عمــل نمی کننــد. در دنیــای نرمافــزار مهــم ایــن نیسـت کـه بتوانیـد بـا نرمافـزار کار کنیـد، مهـم ایـن اسـت کـه بـا

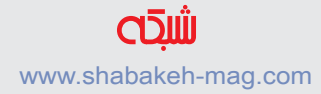

ریزهکاریهــای نرمافزارهــا آشــنا شــوید و بــه ایدهآلتریــن شــکل از نرمافزارهــای خــود اســتفاده کنیــد.

 مرورگرهـا نیـز از ایـن قاعـده مسـتثنا نیسـتند. تفـاوت کاربـر حرفـهای بــا کاربــر غیرحرفــهای، بــه میــزان آشــنایی او بــا ایــن ریزهکاریهــا بازمیگـردد. در دنیـای مرورگرهـا آشـنایی بـا افزونههـای مهـم و تسـلط بـر ترفندهـای کلیـدی، باعـث میشـود تجربـه کاربـری دو کاربـر بـا هـم متفـاوت باشـد.

بــر همیــن اســاس، در ایــن کتــاب ســعی کردیــم بــه معرفــی تعــدادی از ترفندهــای دنیــای مرورگرهــا بپردازیــم. در ایــن گفتــار بــه معرفــی ترفندهایــی پرداختهایــم کــه جنبــه کاربــردی دارنــد و هــر کاربــری بهسـادگی میتوانـد بـا آنهـا کار کنـد. همچنیـن در انتهـای ایـن مقالـه ترفندهـای مربـوط بـه مرورگرهـا کـروم و سـافاری را در دنیـای اندرویـد و آیفــون بررســی کردهایــم.

ایـن مطلـب یکـی از مقـاالت )**[ماهنامـه شـبکه - شـماره 179](http://www.shabakeh-mag.com/product/mag/3081)** ( اسـت. بـرای دانلـود نسـخه الکترونیکـی ماهنامـه **[اینجـا](http://www.shabakeh-mag.com/product/mag/3081)** کلیـک کنیـد.

**ب[ا عضویت](http://www.shabakeh-mag.com/user/register) در سایت آخرین کتابهای الکترونی[کرا رایگان](http://www.shabakeh-mag.com/free) دانلود کنید** www.shabakeh-mag.com

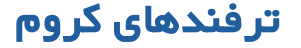

<span id="page-4-0"></span>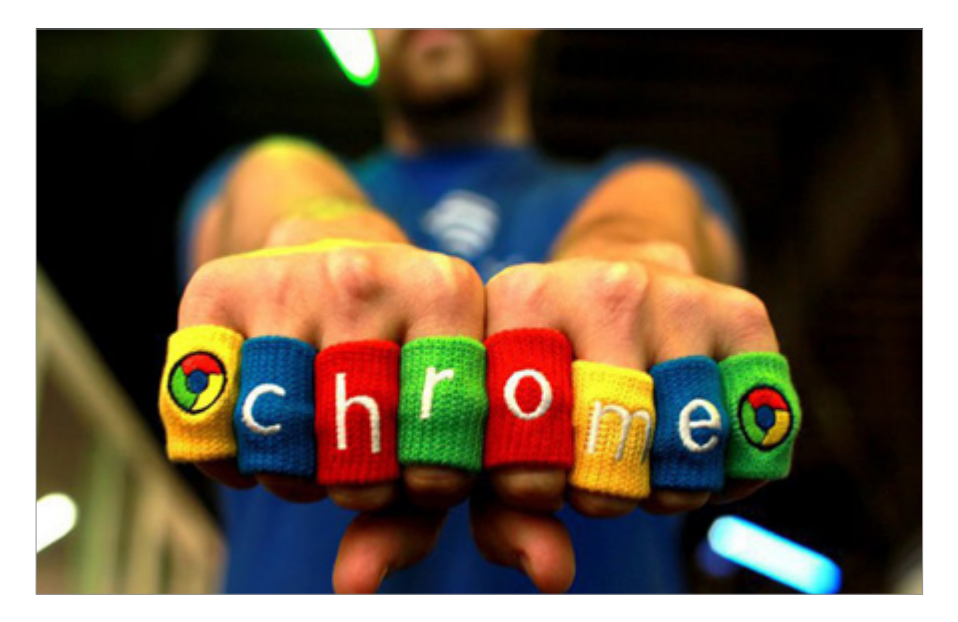

**.1 محدود کردن پخش فایلهای چندرسانهای**

آیــا مایــل هســتید زمانیکــه صفحــهای بــاز میشــود، ویدیوهــا و انــواع مختلـف محتـوای فلـش بهطـور خـودکار پخـش نشـوند؟ در نـوار آدرس کـروم عبـارت chrome://settings/content را وارد کنیـد. صفحـه را بـه پاییـن پیمایـش کـرده تـا بـه بخـش ins-Plug برسـید. سـپس گزینه Play to Click را انتخـاب کنیـد. از ایـن پـس محتـوای چندرسـانهای بـه صـورت جعبـه خاکسـتری رنگـی بـه نمایـش درمیآیـد.

در ایـن حالـت بـرای اینکـه محتـوای چندرسـانهای فعال شـود، بایـد روی

آن کلیـک کـرد. البتـه بـه ایـن نکتـه توجـه کنیـد کـه ایـن کار ممکـن اسـت در رونـد کاری بعضـی از سـایتها مشـکل بـه وجـود آورد. بـرای حــل ایــن مشــکل روی دکمــه Exceptions Manage کلیــک کنیــد و ســایتهای مدنظــر را در فهرســت ســفید قــرار دهیــد.

**.2 بستن زبانهها با کلید میان ماوس** شــاید از ایــن موضــوع اطــاع داشــته باشــید کــه زبانههــا بهراحتــی از داخــل پنجرههــا بــه داخــل یــا خــارج از آن وارد میشــوند. امــا آیــا ایــن نکتــه را میدانســتید کــه بــرای مدیریــت روی زبانههــا میتوانیــد از کلیــد میــان مــاوس اســتفاده کنیــد؟ اگــر ایــن کلیــد را روی عنــوان زبانــهای فشــار دهیــد، زبانــه فعــال بســته میشــود.

#### **.3 باز کردن لینکها با کلید میان ماوس**

کلیــد میــان مــاوس کاربــرد دیگــری نیــز دارد. ایــن کلیــد میتوانــد لینکـی در زبانـه جدیـدی در پسزمینـه بـاز کنـد. در نتیجـه بـدون اینکه محتـوای اصلـی دسـتخوش تغییـرات شـود، بهراحتـی لینکهـا در زبانـه جدیــدی بــاز میشــوند.

**.4 روش دیگری برای باز کردن لینکها** اگـر تمایـل نداریـد از کلیـد میـان مـاوس اسـتفاده کنیـد، راهـکاری دیگــری نیــز وجــود دارد. چنانچــه کلیــد Ctrl را پاییــن نگــه دارد و کلیــد چــپ مــاوس را فشــار دهیــد، لینکهــا در زبانــه جدیــدی بــاز میشــوند. اگــر کلیــد Shift را پاییــن نگــه داریــد و کلیــد چــپ مــاوس را فشــار دهیــد، ایــن بــار لینکهــا در پنجــره جدیــدی بــاز میشــوند.

**.5 باز کردن نتایج در یک صفحه جدید** اگــر در نــوار آدرس کلمــهای را وارد کنیــد و کلیدهــای Enter+Alt را فشـار دهیـد، بـه جـای اینکـه نتایـج در زبانه جـاری نشـان داده شـود، در صفحــه جدیــدی بــاز میشــود.

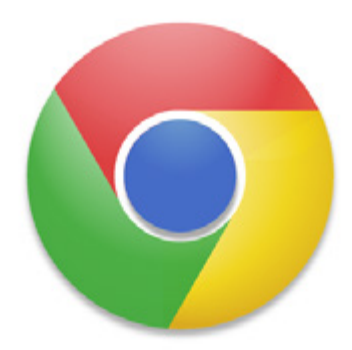

**.6 سفارشیسازی زبانههای جدید** آیـا احسـاس میکنیـد زبانههـای کـروم یکنواخـت هسـتند؟ گـوگل بـه شـما اجـازه میدهـد بـه سـبک دیگـری زبانههـای خـود را بـاز کنیـد؛ بهطــوری کــه زبانههــا در حالــت سفارشــی نشــان داده شــوند. بــرای ایــن منظــور بــه افزونــه جانبــی Redirect Tab New نیــاز داریــد. زمانیکـه ایـن افزونـه را نصـب کـرده و در بخـش تنظیمـات آن گزینـه Apps Chrome یـا گزینههـای دیگـر را انتخـاب کنیـد، آنگاه مشـاهده خواهیـد کـرد هـر زمـان زبانـه جدیـدی سـاخته میشـود و دیگـر صفحـه سـاده یـا تصویــری بندانگشــتی از ســایت۱هایی کــه قبــلاً دیــده شــدهاند، نشـان داده نخواهـد شـد. [\)لینـک دانلـود زبانـه](https://chrome.google.com/webstore/detail/new-tab-redirect/icpgjfneehieebagbmdbhnlpiopdcmna/related)(

## **.7 انتقال گروهی زبانهها** اگــر قصــد داریــد چنــد زبانــه یکمرتبــه انتقــال پیــدا کننــد یــا بســته شـوند، کلیـد Shift را پاییـن نگـه داریـد و روی عنـوان هـر زبانـه کلیـک کنیـد. در ایـن حالـت همـه زبانههـا انتخـاب شـده و بهآسـانی بـا فراینـد کشـیدن )drag)، بـه پنجـره جدیـد منتقـل شـده یـا همـه آنهـا بهطـور همزمــان، بــا فشــار کلیــد W+Ctrl بســته میشــوند.

**.8 باز گرداندن زبانهها**  آیـا زبانـهای را به اشـتباه بسـتهاید؟ بـا ترکیـب کلیدهـای T+Shift+Ctrl، میتوانیـد زبانـه بستهشـده را مجـدداً بـاز کنیـد. هـر بـار ایـن ترکیـب را فشـار دهیـد، زبانههایـی کـه قبـلا بسـته شـدهاند، بـاز می شـوند.

**.9 مشاهده صفحاتی که بیشتر بازدید شدهاند** بــا اســتفاده از ترکیــب کلیدهــای H+Ctrl، بــه تاریخچــه بازدیدهــا دسترسـی خواهیـد داشـت. امـا بـرای اینکـه مشـاهده کنید، چـه صفحاتی بیشــتر بازدیــد شــدهاند، کافــی اســت دکمــه Back کــه در کنــار نــوار آدرس قـرار دارد، کلیـک چـپ مـاوس را نگـه داریـد. ایـن کار بـا پاییـن نگهداشــتن کلیــد میــان مــاوس نیــز امکانپذیــر اســت.

## **.10 جستجوی سریع یک متن**

اگـر متـن یـا کلمـهای را در صفحـهای انتخـاب کنیـد و روی آن کلیـک راسـت کنیـد، فهرسـتی ظاهـر میشـود کـه متـن انتخابـی را همـراه بـا عبــارت for google search نشــان میدهــد. بــا انتخــاب ایــن گزینــه، صفحــه نتایــج گــوگل متناســب بــا متــن انتخابــی بــه شــما نشــان داده میشــود.

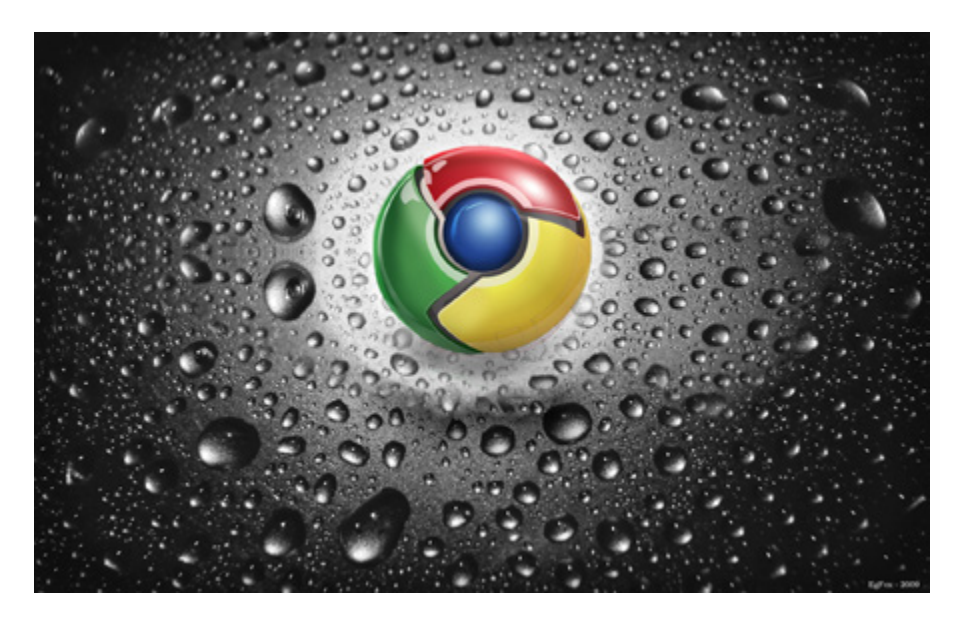

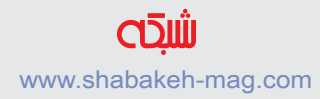

**.11 یک جستجوی سریع** اگــر متنــی را در صفحــهای انتخــاب کردیــد و آن را بــه ســمت نــوار آدرس کشــیدید، کــروم بهطــور خــودکار از گــوگل بــرای جســتوجوی آن اســتفاده میکنــد.

**.12 جستجوی فایلهای ذخیرهشده در گوگلدرایو** بــا کمــک کــروم می ً توانیــد مســتقیما بــه جســتوجوی فایلهــای خــود در گوگلدرایــو بپردازیــد. در نــوار آدرس کلیــک راســت کــرده و از فهرسـت ظاهرشـده، گزینـه engines search Edit را انتخـاب کنیـد. در پنجــره ظاهرشــده، نــام موتــور جســتوجو را Drive Google، کلمــه کلیـدی را gd \_ یـا هـر کلمـه کلیـدی کـه مایـل هسـتید\_ و آدرس URL را http://drive.google.com/?hl=en&tab=bo#search/%s تنظیــم کنیــد و کلیــد Done را فشــار دهیــد. همیــن ترفنــد در جیمیــل نیــز میتوانــد اســتفاده شــود. کافــی اســت کلمــه کلیــدی راgm و آدرس https://mail.google.com/mail/ca/u/0/#search/%s I, URL تعییـن کنیـد.

**.13 پیمایش صفحه رو به باال** میدانیـد کـه بـا فشـار کلیـد Space، صفحـه بـه سـمت پاییـن پیمایـش میشــود، امــا آیــا میدانســتید ترکیــب space+Shift باعــث میشــود پیمایـش صفحـه رو بـه بـاال انجـام شـود؟

**.14 دسترسی به فایلها**  کـروم ایـن توانایـی را دارد تـا هماننـد Explorer File، نـام فایلهـا و پوشـهها را بـه شـما نشـان دهـد. بـرای ایـن منظـور نـام درایـو مدنظـر خـود را \_ بـرای مثـال \:C \_ در نـوار آدرس وارد کنیـد و کلیـد enter را فشـار دهیـد.

**ب[ا عضویت](http://www.shabakeh-mag.com/user/register) در سایت آخرین کتابهای الکترونی[کرا رایگان](http://www.shabakeh-mag.com/free) دانلود کنید**

#### www.shabakeh-mag.com

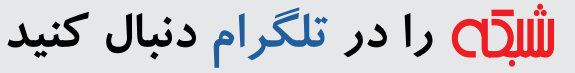

telegram.me/shabakehmag

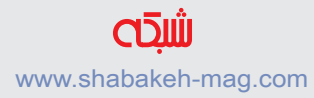

## **[ترفندهای اینترنت اکسپلورر](http://www.shabakeh-mag.com/information-feature/3158)**

<span id="page-11-0"></span>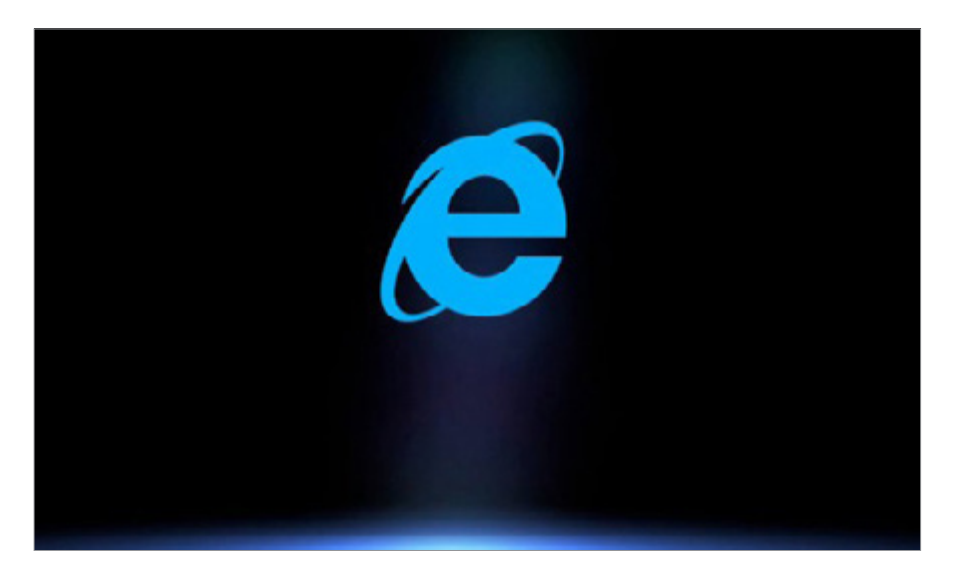

**ترفندهای مرورگر اینترنت اکسپلورر**

وینــدوز 10 و مرورگــر مایکروســافت اچ، در حالــی در دنیــای امــروز اسـتفاده میشـوند کـه هنـوز هـم بخـش عمـدهای از کاربـران همچنـان از سیســتمعاملهایی همچــون وینــدوز 7 و اینترنــت اکســپلورر اســتفاده میکننــد. بــا وجــود اینکــه مایکروســافت بهطــور رســمی اعــام کــرده اسـت دیگـر هیـچ قابلیـت جدیـدی بـه ایـن مرورگـر افـزوده نخواهـد شــد، بســیاری از کاربــران همچنــان از ایــن مرورگــر اســتفاده میکننــد. بـر همیـن اسـاس در ایـن قسـمت بـه معرفـی تعـدادی از تکنیکهـای جالــب ایــن مرورگــر میپردازیــم. ایـن مطلـب یکـی از مقـاالت )**[ماهنامـه شـبکه - شـماره 179](http://www.shabakeh-mag.com/product/mag/3081)** ( اسـت. بـرای دانلـود نسـخه الکترونیکـی ماهنامـه **[اینجـا](http://www.shabakeh-mag.com/product/mag/3081)** کلیـک کنیـد.

## **.15 نحوه باز شدن مرورگر**

اینترنــت اکســپلورر بــه شــما ایــن توانایــی را میدهــد تــا آن را مطابــق بـا سـیلقه خـود تنظیـم کنیـد. بـه عبـارت دیگـر، آنگونـه کـه دوسـت داریــد، IE بــاز شــود. بــرای ایــن منظــور روی ســمبل چرخدنــده در مرورگـر اینترنـت اکسـپلورر کلیـک کـرده و گزینـه Options Internet را انتخـاب کنیـد. در پنجـره ظاهرشـده در زبانـه General بخشـی بـه نام Startup قـرار دارد. در ایـن بخـش دو گزینـه زیـر وجـود دارد: session last the from tabs with Start: بـا هـر بـار بسـتن اینترنـت اکسـپلورر، وضعیـت زبانههـا حفـظ میشـود و در مراجعـه بعـدی دوبـاره در اختیارتـان قـرار خواهـد گرفـت. page home with Start: ایـن گزینـه بـه اینترنـت اکسـپلورر میگویـد در هـر بـار اجـرا، بـر مبنـای محتـوای قرارگرفتـه در Page Home عمـل کند .

**.16 تغییر جنبههای بصری** گاهــی بایــد رنــگ بعضــی عناصــر، همچــون لینکهــای کلیکشــده، متــون، پسزمینــه و مــواردی از ایــن دســت، تغییــر پیــدا کننــد. بــرای ایــن منظــور بــه فهرســت Tools برویــد و گزینــه Options Internet را انتخــاب کنیــد. در زبانــه General در بخــش Appearance، امــکان تغییــر رنــگ، زبــان و فونتهــا وجــود دارد. اینترنــت اکســپلورر بهطــور پیشفــرض از رنگهــا و فونتهــای سیســتمعامل وینــدوز اســـتفاده مے,کنـــد.

**.17 پر کردن خودکار فرمها** اگــر جــزو آن گــروه از کاربرانــی هســتید کــه همــواره در ســایتهای مختلــف عضــو میشــوید، بدونشــک پــر کــردن مکــرر کادرهــای تکــراری برایتــان کار خســتهکنندهای شــده اســت. اینترنــت اکســپلورر بـه شـما پیشـنهاد میکنـد از قابلیـت AutoComplete اسـتفاده کنیـد. زمانیکــه ایــن قابلیــت فعــال باشــد، دادههــا و اطالعاتــی کــه در نــوار آدرس یــا کادرهــای درون صفحــات وارد میشــوند، ذخیــره شــده و در مراجعــات بعــدی اســتفاده میشــوند. بــرای فعالســازی و تنظیــم ایــن قابلیــت بــه فهرســت Tools برویــد و گزینــه Options Internet را انتخـاب کنیـد.

در پنجـره ظاهرشـده روی زبانـه Content کلیـک کـرده و در بخـش AutoComplete روی دکمــه Settings کلیــک کنیــد. در پنجــره ظاهرشـده گزینههـای مدنظـر خـود را فعـال کنیـد. از ایـن پـس بـا یـک کلیـک سـاده همهچیـز بـه صـورت خـودکار در اختیارتـان قـرار خواهـد گرفـت.

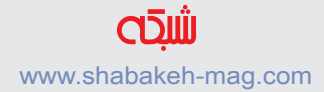

**.18 مدیریت تاریخچه مرورگر** زمانیکـه بهطـور مرتـب از مرورگـر خـود اسـتفاده کنیـد، تاریخچـهای از فعالیتهــا ذخیرهســازی میشــوند. اگــر تمایــل داریــد فضــای هارددیسـک خـود را آزاد کنیـد یـا جـزو آن گـروه از کاربرانـی هسـتید کـه موضـوع حریـم خصوصـی بـرای آنهـا مهـم بـه شـمار مـیرود، میتوانیــد بــر تاریخچــه بازدیدهــای خــود مدیریــت داشــته باشــید. بــرای ایــن منظــور از فهرســت Tools گزینــه Options Internet را انتخـاب کنیـد.

در زبانـ ه General در میانــه ایــن پنجــره بخشــی بــه نــام Brows history ing وجــود دارد. اگــر روی دکمــه Delete کلیــک کنیــد، پنجـرهای ظاهـر میشـود کـه در آن، مـواردی کـه الزم اسـت حـذف شــوند، نشــان داده میشــود. بــا کلیــک روی دکمــه Delete دادههــای ضبطشــده در تاریخچــه مرورگــر پــاک میشــوند.

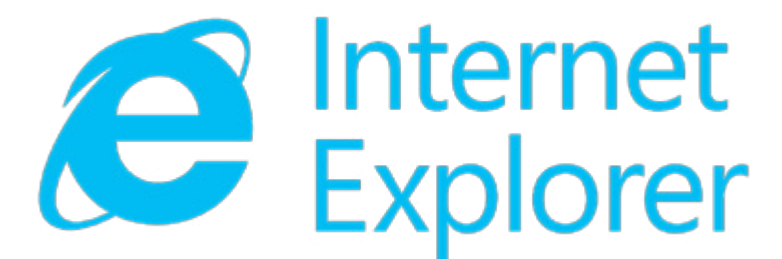

**.19 بازدید از وب در حالت محافظتشده**

همـه مرورگرهـای بـزرگ قابلیتـی بـه نـام Mode Private را در اختیـار کاربــران خــود قــرار میدهنــد. ایــن قابلیــت باعــث میشــود در زمــان دیــدن صفحــات وب، هیچگونــه دادهای روی کامپیوتــر ذخیرهســازی نشـود. اگـر از کامپوتـری در مـکان عمومـی ایمیـل خـود را بـاز میکنیـد یـا قصـد داریـد بـه حسـابهای بانکـی خـود بـه شـیوه ایمـن دسترسـی داشــته باشــید، بهتــر اســت از گزینــه Mode Private اســتفاده کنیــد. ترکیـب کلیدهـای P+Shift+Ctrl زبانـه ویـژهای بـه نـام Mode Private را بــاز میکنــد. زمانیکــه ایــن زبانــه بســته شــود، تمامــی دادههــای مرتبــط بــا ایــن زبانــه بهطــور خــودکار پــاک میشــوند.

**.20 باز گرداندن تغییرات** اگـر تغییراتـی روی مرورگـر خـود اعمـال کردهایـد کـه باعـث بـه وجـود آمـدن مشـکالتی شـده اسـت، بـا کمـک IE میتوانیـد ایـن تغییـرات را بـه حالـت اولیـه خـود بازگردانیـد. بـرای ایـن منظـور از فهرسـت Tools گزینــه Options Internet را انتخــاب کنیــد، بــه زبانــه Advanced برویـد و روی دکمـه reset کلیـک کنیـد.

**.21 مدیریت بر پنجرههای تبلیغاتی** اگـر پنجرههـای ناخواسـته تبلیغاتـی باعـث آزار شـما شـدهاند، میتوانیـد ویژگـی Blocker up-Pop را روشـن کنیـد. ایـن ویژگـی تـا حـد امـکان از شـما در برابـر تبلیغـات ناخواسـته محافظـت میکنـد. بـرای ایـن منظـور بـه فهرسـت Tools برویـد، گزینـه Options Internet را انتخـاب کنیـد و بـه زبانـه Privacy برویـد. در بخـش میانـی پنجـره گزینـهای بـه نـام Blocker up-Pop وجــود دارد. ایــن گزینــه را فعــال کنیــد. اگــر قصــد داریـد بـر نحـوه مسـدود کـردن تبلیغـات مربـوط بـه سـایتها نظـارت داشـته باشـید، روی دکمـه Settings کلیـک کـرده و تنظیمـات مدنظـر خـود را اعمـال کنیـد.

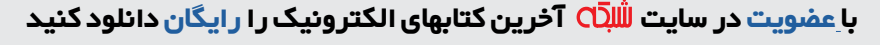

#### www.shabakeh-mag.com

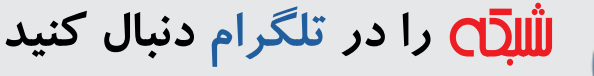

#### telegram.me/shabakehmag

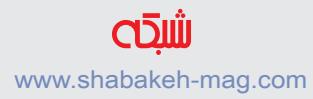

## **[ترفندهای فایرفاکس](http://www.shabakeh-mag.com/information-feature/3185)**

<span id="page-17-0"></span>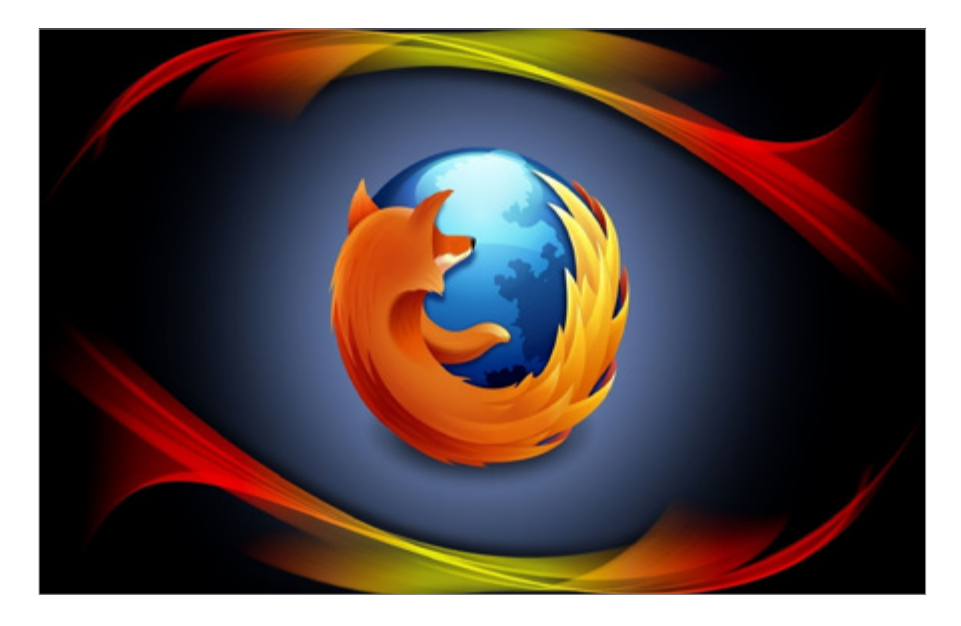

در حالـی کـه ایـن روزهـا همهجـا صحبـت از مرورگـر کـروم اسـت، امـا کاربـران فایرفاکـس همچنـان بـه مرورگـر منبعبـاز خـود وفـادار ماندهاند و همچــون گذشــته از ایــن مرورگــر و افزونههــای عرضهشــده بــرای آن اسـتفاده میکننـد. امـا در میـان هـزاران افزونـه کاربـردی کـه بـرای ایـن مرورگـر عرضـه شـده اسـت، بـاز هـم تکنیکهـا و ترفندهـای پنهانـی در آن وجـود دارد؛ ترفندهایـی کـه باعـث افزایـش سـرعت، روانتـر شـدن و بهـرهوری بیشـتر ایـن مرورگـر میشـود. ایـن مطلـب یکـی از مقـاالت )**[ماهنامـه شـبکه - شـماره 179](http://www.shabakeh-mag.com/product/mag/3081)** ( اسـت. بـرای دانلـود نسـخه الکترونیکـی ماهنامـه **[اینجـا](http://www.shabakeh-mag.com/product/mag/3081)** کلیـک کنیـد.

**.22 ذخیرهسازی بوکمارکها** زمانی کــه در دنیـــای وب بـــه گشـــتوگذار میپردازیـــد، ســـایتهای خوبــی پیــدا میکنیــد. مرورگرهــا بــا تکنیــک بوکمــارک بــه کاربــران اجــازه میدهنــد آدرس ســایتها را ذخیرهســازی کننــد. امــا ایــن تکنیــک هنگامــی جــواب میدهــد کــه سیســتمعامل خــود را تعویــض نکــرده باشــید. بــا تعویــض سیســتمعامل، همــه بوکمارکهــا از میــان میرونــد. بــرای اینکــه همیشــه بوکمارکهــای خــود را در اختیــار داشــته باشــید، میتوانیــد از ویژگــی پشــتیبانگیری از بوکمارکهــا در فایرفاکـس اسـتفاده کنیـد. ترکیـب کلیدهـای B+Shift+Ctrl باعـث ظاهر شــدن پنجــره پشــتیبانگیری از بوکمارکهــا میشــود. در بــاالی ایــن پنجــره گزینــهای بــه نــام Backup & Import وجــود دارد کــه بــرای پشــتیبانگیری از بوکمارکهــا یــا وارد کــردن بوکمارکهــای ذخیرهشــده اســتفاده میشــوند.

**.23 افزایش سرعت فایرفاکس** فایرفاکـس صفحـات را بـا سـرعت خوبـی بـاز میکنـد، امـا اگـر میخواهیـد سـرعت فایرفاکـس را افزایـش دهیـد، نرمافـزار SpeedyFox را پیشـنهاد میکنیــم. ایــن نرمافــزار بــا نظــارت بــر مؤلفههایــی همچــون کوکیهــا و همچنیــن فشــرده کــردن حجــم database SQLITE، بهــرهوری و ســرعت مرورگــر شــما را افزایــش میدهــد. ایــن ابــزار بهطــور پیشفــرض پروفایــل اصلــی فایرفاکــس را بررســی میکنــد. از ایــن آدرس میتــوان آن را دریافــت کــرد.

#### **.24 مشاهده گذرواژهها**

بـرای اینکـه گذرواژههـای ذخیرهشـده در فایرفاکـس را مشـاهده کنیـد، بـه فهرسـت Tools برویـد و گزینـه Options را انتخـاب کنیـد. در پنجره ظاهرشـده، روی گزینـه Security کلیـک کـرده و در ادامـه روی دکمـه Logins Save کلیـک کنیـد. در صفحـه ظاهرشـده بـا کلیـک روی دکمـه Passwords Show، گذرواژههایــی را کــه بــرای حســابهای مختلــف تعییـن کردهایـد، مشـاهده خواهیـد کـرد.

## **.25 راهکار دیگر افزایش سرعت** امــروزه همــه جــا صحبــت از افزایــش ســرعت اســت و شــرکتهای تولیدکننــده مرورگرهــا ســعی دارنــد کاربــران خــود را متقاعــد ســازند کـه سـریعترین مرورگـر را در اختیـار آنهـا قـرار میدهنـد. در حالـی کــه ابزارهــای مختلفــی بــرای بهینهســازی ســرعت فایرفاکــس وجــود دارد، امــا در اعمــاق فایرفاکــس، گزینههایــی بــرای افزایــش ســرعت وجـود دارد. زبانـه جدیدی بـاز کـرده و عبـارت config:about را درون آن وارد کنیـد، روی دکمـه l'll be careful, L Promise! کلیـک کـرده و در کادر جســتوجو عبــارت entries\_max.sessionhistory.browser را وارد کنیــد. ایــن متغیــر تعــداد آدرسهــای URL را کــه در حافظــه فایرفاکــس ذخیــره میشــوند، کنتــرل می کنــد. مقــدار پیشففـرض ۵۰

اسـت، امـا مقـدار 10 یـا 20 گزینـه، ایـدهآل بـرای آن بـه شـمار مـیرود.

در پاییـن صفحـه کلیـک راسـت کـرده، از فهرسـت New گزینـه Integer را انتخاب کنیـد. در پنجره ظاهرشـده عبـارت delay.initialpaint.nglayout را وارد کنیـد و کلیـد ok را فشـار دهیـد. در پنجـرهای کـه مجـدداً ظاهـر میشـود، مقـدار صفـر را وارد کنیـد. ایـن تنظیـم مانـع از آن میشـود کـه فایرفاکـس بیهـوده بـرای برقـراری ارتبـاط بـرای بارگـذاری عناصـری از صفحـه منتظـر بماند.

**.26 کنترل کش مورد استفاده** چنانچــه مرورگــر بیــش از انــدازه بــه هارددیســک مراجعــه کنــد، بــه همـان نسـبت کارایـیاش کاهـش پیـدا میکنـد. بـرای حـل ایـن مشـکل بهتـر اسـت فضـای کـش فایرفاکـس را محـدود کنیـد. هماننـد ترفنـد شـماره قبـل، عبـارت config:about را در زبانـه جدیـدی وارد کنیـد. در کادر جسـتوجو عبـارت browser.cache.disk.capacity را وارد کنیـد. مقــدار پیشفــرض برابــر بــا ۳۵۸٫۴۰۰ اســت. آن را بــا مقــدار ۴۰۹۶ جایگزیـن کنیـد. از ایـن پـس فایرفاکـس از فضـای کمتری از هارددیسـک اســتفاده میکنــد.

**.27 کاهش ترافیک دادهای** آیـا تمایـل داریـد ترافیـک دادههـای شـما کاهـش پیـدا کننـد؟ بـرای ایـن منظـور بایـد بـه فایرفاکـس اعـام کنیـد فقـط دادههـا و محتـوای مرتبــط بــا صفحاتــی را کــه بــه آنهــا نیــاز داریــد، بارگــذاری کنــد. بــرای ایــن منظــور config:about را در زبانــه جدیــدی وارد کنیــد. در نــوار جســتوجو عبــارت next-prefetch.network را وارد کنیــد. همانگونــه کــه مشــاهده میکنیــد، مقــدار پیشفــرض برابــر بــا True اسـت. بـا دوبـار کلیـک روی ایـن مقـدار، وضعیـت آن False میشـود. از ایــن پــس واکشــی اولیــه غیرفعــال میشــود.

**.28 یادآوری زبانههای باز قبلی** اگـر جـزو آن گـروه از کاربرانـی هسـتید کـه همـواره زبانههـای متعلـق بــه ســایتهای مختلــف را در مرورگــر خــود بــاز نگــه میدارنــد، در نتیجـه بایـد بتوانیـد در مراجعـه بعـدی بـه فایرفاکـس بـه ایـن زبانههـا دسترســی داشــته باشــید. بــرای ایــن منظــور بــه فهرســت Tools برویــد و گزینــه Options را انتخــاب کنیــد. در پنجــره ظاهرشــده در زبانـه General، فهرسـت کشـویی starts Firefox When را بـاز کـرده و گزینــه time last from tabs and windows my Show را انتخــاب کنیـد.

**.29 نتایج جستجو در یک زبانه جدید** چنانچــه در نــوار آدرس فایرفاکــس کلمــهای را بــرای جســتوجو وارد کنیـد، نتیجـه ایـن محـاوره در صفحـه جـاری نمایـش داده میشـود، امـا اگـر قصـد داریـد نتایـج محاورههـا در زبانـه جدیدی بـاز شـود، دو راهکار وجــود دارد. اول اینکــه بــه جــای کلیــد Enter از ترکیــب Enter+Alt اسـتفاده کنیــد. در روش دوم عبــارت about:config را در نــوار آدرس وارد کنیــد و کلیــد Enter را فشــار دهیــد. در کادر جســتوجو عبــارت openintab.search.browser را وارد کــرده و روی مقــدار آن دوبــار کلیـک کنیـد. بـا ایـن کار مقـدار آن از False بـه True تغییـر وضعیـت میدهـد. از ایـن پـس نتایـج حاصـل از محاورههـا در زبانـه جدیـدی بـاز میشـود. هـر زمـان تصمیـم گرفتیـد مقادیـر ترفندهایـی را کـه بـه آنهـا اشـاره شـد بـه حالـت اولیـه بازگردانیـد، کافـی اسـت روی مقادیـر کلیک راسـت کـرده و گزینـه Reset را انتخـاب کنیـد.

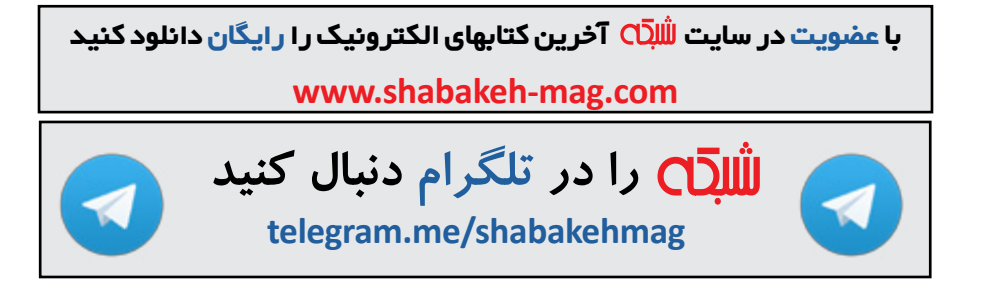

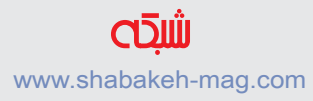

## **[ترفندهای مرورگر کروم ویژه اندروید](http://www.shabakeh-mag.com/information-feature/3189)**

<span id="page-23-0"></span>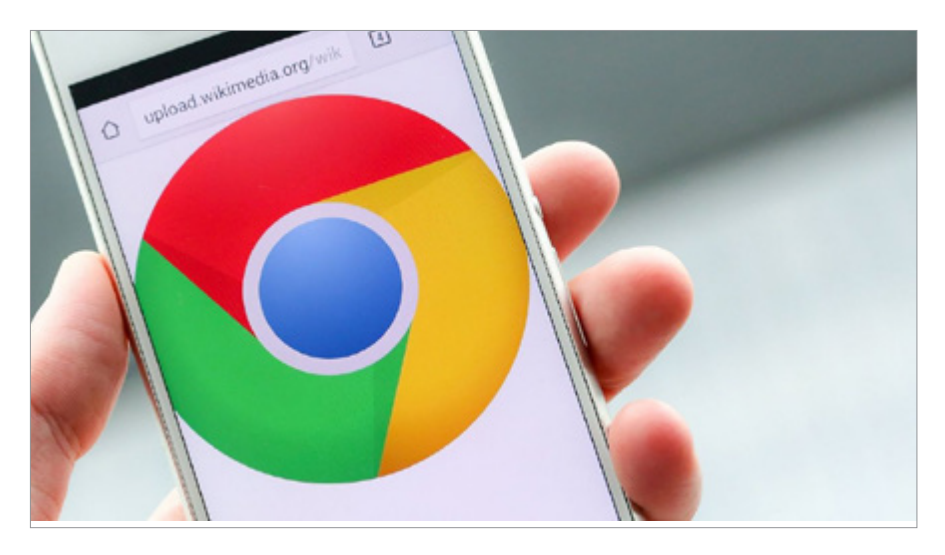

تــا ایــن بخــش از مقالــه بــه معرفــی تعــدادی از ترفندهــای دنیــای مرورگرهـای دسـکتاپی پرداختیـم. اکنـون زمـان آن رسـیده اسـت تـا بـه چنــد ترفنــد ســاده دنیــای مرورگرهــای همــراه نیــز نگاهــی بیندازیــم.

**ترفندهای مرورگر کروم ویژه اندروید** بـدون شـک مرورگـر کـروم ایـن روزهـا حـرف اول را میزنـد. سـرعت بــاالی نســخه همــراه کــروم باعــث شــده اســت تــا همچــون همتــای دسـکتاپی خـود، بـا اسـتقبال خوبـی از سـوی کاربـران روبـهرو شـود. امـا اگــر بــه دنبــال آن هســتید کــه بــه کاربــری حرفــهای در ایــن زمینــه تبدیـل شـوید، بـا مـا همـراه باشـید.

ایـن مطلـب یکـی از مقـاالت )**[ماهنامـه شـبکه - شـماره 179](http://www.shabakeh-mag.com/product/mag/3081)** ( اسـت. بـرای دانلـود نسـخه الکترونیکـی ماهنامـه **[اینجـا](http://www.shabakeh-mag.com/product/mag/3081)** کلیـک کنیـد.

**.30 حرکت سریع میان زبانههای کروم** یکــی از جالبتریــن ویژگیهــای قرارگرفتــه در کــروم آندرویــد، جعبــه کوچکـی اسـت کـه در کنـار نـوار آدرس URL قـرار دارد و نشـان میدهد چـه تعـداد زبانـه بـاز در مرورگـر خـود داریـد. اگـر تعـداد زبانههـای باز مرورگـر زیـاد شـده اسـت و میخواهیـد بیـن آنهـا بهراحتـی حرکـت کنیـد، کافـی اسـت عـددی را کـه در سـمت راسـت بـاالی مرورگـر بـه نمایــش در میآیــد، لمــس کــرده تــا بهراحتــی بیــن زبانههــا حرکــت کنید .

**.31 همگامسازی کروم با دستگاههای مختلف** ویژگــی همگامســازی باعــث میشــود دسترســی بــه بوکمارکهــا یــا تنظیمـات روی دسـتگاههای مختلـف امکانپذیـر باشـد. ابتـدا بـه مرورگـر کـروم در لپتـاپ یا دسـکتاپ بروید. در فهرسـت کـروم روی گزینـه Set tings کلیـک کنیـد. در صفحـه تنظیمـات روی گزینـه Sign in کلیک کرده و در پنجـره ظاهرشـده آدرس ایمیـل و گـذرواژه خـود را وارد کنیـد. در ایـن حالـت پیغامـی بـه شـما داده میشـود کـه اعـام میکنـد دسـتگاه آمـاده همگامســازی اســت. همچنیــن بــا کلیــک روی دکمــه Sync Advanced Settings، دسترســی بــه تنظیمــات پیشــرفتهتر امکانپذیــر میشــود. در مرحلـه بعـد مرورگـر کـروم روی تلفن هوشـمند خـود را بـاز کـرده، آیکون فهرسـت را لمـس کـرده و در فهرسـت ظاهرشـده گزینـه tabs Recent را انتخـاب کنیـد. در ایـن صفحـه دسـتگاهی کـه میخواهیـد زبانههـای خـود را در آن بــاز کنیــد، انتخــاب کنیــد. بــرای بــاز کــردن بوکمارکهــای کامپیوتــر روی آیکــون فهرســت کلیــک کــرده و گزینــه Bookmarks و سـپس Bookmarks Desktop را انتخـاب کنیـد. )شـکل 1(

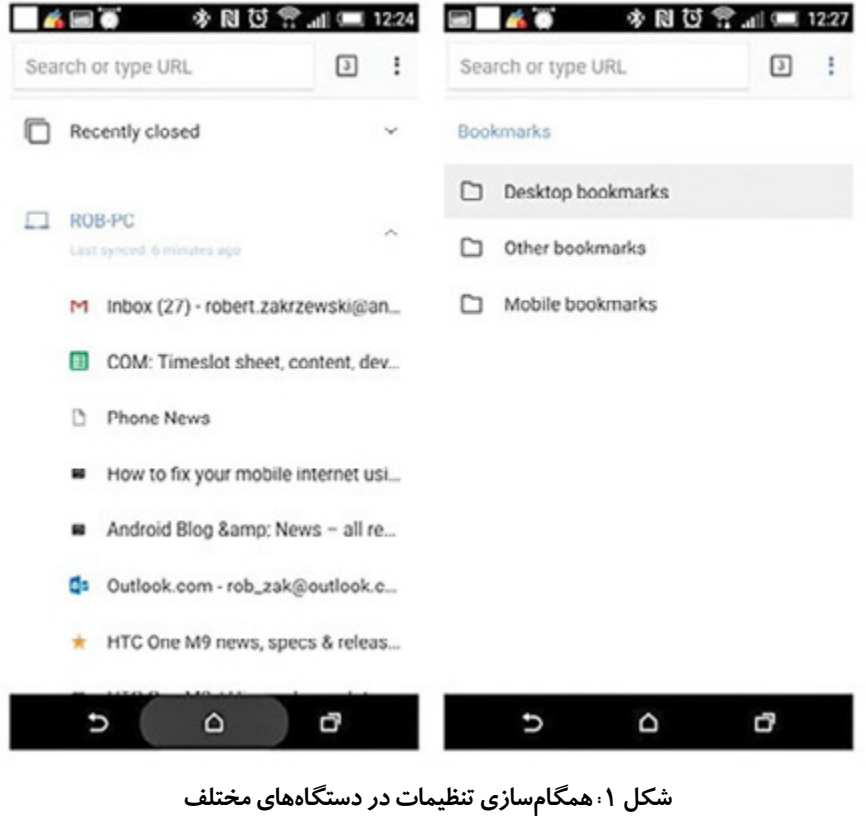

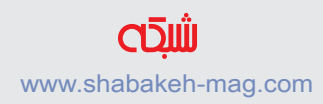

**.32 کاهش ترافیک مورد استفاده**  اگـر بـه دنبـال صرفهجویـی در ترافیـک خـود هسـتید و تمایـل ندارید در زمـان گشـتوگذار در دنیـای وب تلفـن هوشـمندتان بیـش از انـدازه داده دریافـت کنــد، کـروم بــه شــما کمــک می کنــد. بـرای کاهــش ترافیـک دسـتگاه خـود، بـه Setting وارد شـوید و گزینـه Usage Data Reduce را فعـال کنیـد.

reader

X

 $1/1$ 

NOTE: Only works dev and canary channels. Turns on suggestions in the omnibox that are shown on focus before typing. #enable-zero-suggest-experime Default

Enable Reader Mode Toolbar Icon Android Adds a button to the toolbar for viewing a more readable version of the current gage. Fenable-reader-mode-tor Disable

Number of raster threads Mac. Windows, Linux, Chrome OS. Android Specify the number of raster threads. #num-raster-threads Default v

Disable support for Cast Streaming hardware video encoding, Mac, Windows, Linux, Chrome OS, Android This option disables support in Cast Streaming for encoding video streams using platform hardware. #disable

Your changes will take effect the next time you relaunch Google Chrome. Relaunch Now

 **شکل :2 بهینهسازی نمایش سایتها در اندروید**

## **.33 فعال سازی ویژگی Mode Reader**

بــاور داشــته باشــید یــا نــه، بســیاری از ســایتها فاقــد نســخه بهینهسازیشــده بــرای تلفنهــای هوشــمند هســتند. بــرای حــل ایــن مشـکل، در نـوار آدرس کـروم، عبـارت flags://chrome را تایـپ کنید. در مرحلـه بعـد آیکـون فهرسـت را لمـس کرده و در فهرسـت ظاهرشـده، گزینــه page in find را انتخــاب کنیــد.

ســپس عبــارت Mode Reader را تایــپ کنیــد. در فهرســت Flagهــا گزینــه Enable را کــه در زیرمجموعــه Icon Toolbar Mode Reader Enable قـرار دارد، لمـس کنیـد. سـپس در پاییـن صفحـه گزینـه Now Relaunch را انتخـاب کنیـد. )شـکل 2( از ایـن پـس هـر زمـان آدرس سـایتی را وارد کنیـد، آیکـون حـرف A بـرای بهینهســازی ظاهــر میشــود. کافــی اســت ایــن آیکــون را لمــس کنیــد تـا بـه حالـت Mode Reader وارد شـوید.

#### **.34 ذخیرهسازی سایتها در قالب PDF**

ذخیرهسـازی صفحـات در قالـب PDF نـه تنهـا امـکان چـاپ آنهـا را در اختیــار شــما قــرار میدهــد، بلکــه بــا کمــک آن بعدهــا نیــز میتوانیــد بهراحتـی آنهـا را مطالعـه کنیـد. بـرای ایـن منظـور از فهرسـت Settings گزینـه Print را انتخـاب کـرده و در ادامـه، گزینـه PDF as Save Select را انتخـاب کنیـد. در پایـان، روی Save کلیـک کنیـد تـا PDF روی گوشـی شـما سـاخته شـود.

**.35 دسترسی به کارت حافظه** بـرای دسترسـی بـه محتـوای موجـود در کارت حافظـه در مرورگـر کروم، کافــی اســت در نــوار آدرس عبــارت sdcard:////file را وارد کنیــد تــا محتویـات کارت حافظـه بـه نمایـش درآیـد.

**.36 سنجاق کردن سایتهای مورد عالقه در صفحه شروع** اگــر در زمــان گشــتوگذار در دنیــای وب، ســایتهای جذابــی پیــدا کردیـد، میتوانیـد بـا کمـک کـروم ایـن سـایتها را بـه صفحـه اصلـی تلفـن هوشـمند خـود سـنجاق کنیـد. زمانیکـه در صفحـه سـایتی قـرار داریـد، آیکـون فهرسـت را لمس کـرده و گزینـه Screen Home To Add را ان[تخـاب کنیـد. \)شـکل 3\(](http://www.shabakeh-mag.com/information-feature/3189)

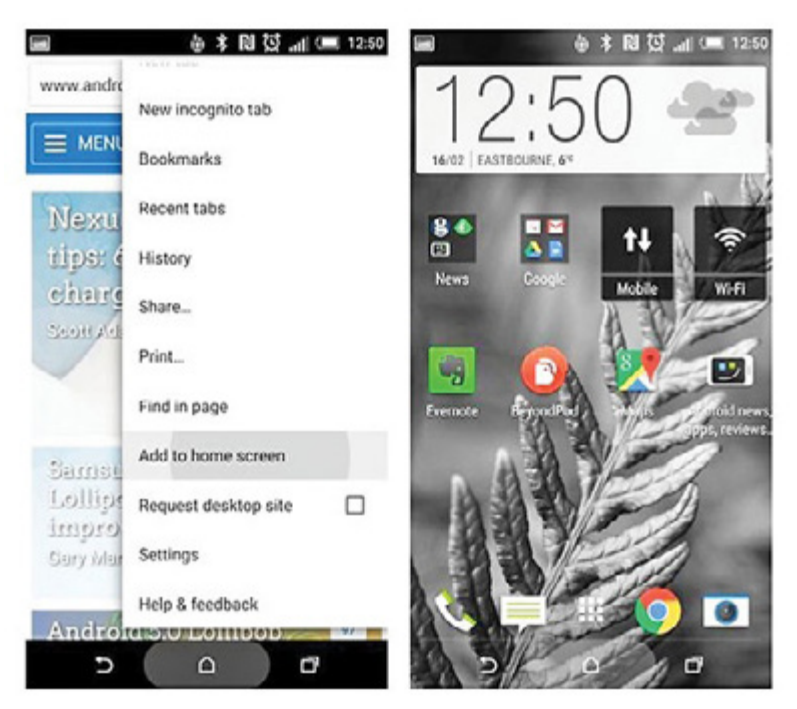

**شکل :3 سنجاق سایتها به صفحه اصلی**

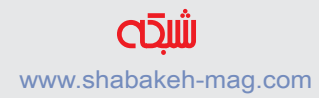

## **Turbo Charge Chrome .\*Y**

ویژگـی جالـب دیگـری در flags://Chrome قـرار دارد کـه بـه کمـک آن میتوانیــد میــزان حافظــه مصرفشــده توســط کــروم را کنتــرل کنیــد. مقــدار پیشفــرض آن 64 مگابایــت اســت؛ بــرای تغییــر ایــن انــدازه پیشفــرض عبــارت flags://Chrome را در نــوار آدرس وارد کنیـد. سـپس آیکـون فهرسـت را لمـس کـرده و گزینـه Page In Find را انتخـاب کنیـد. در نـوار آدرس عبـارت Tile Maximum را وارد کنیـد. روی دکمـه Defaults کلیـک کنیـد تـا مقادیـر نشـان داده شـود. اکنـون مقـدار مدنظـر خـود را انتخـاب کـرده و کلیـد Now Relaunch را لمـس کنیـد. )شـکل 4(

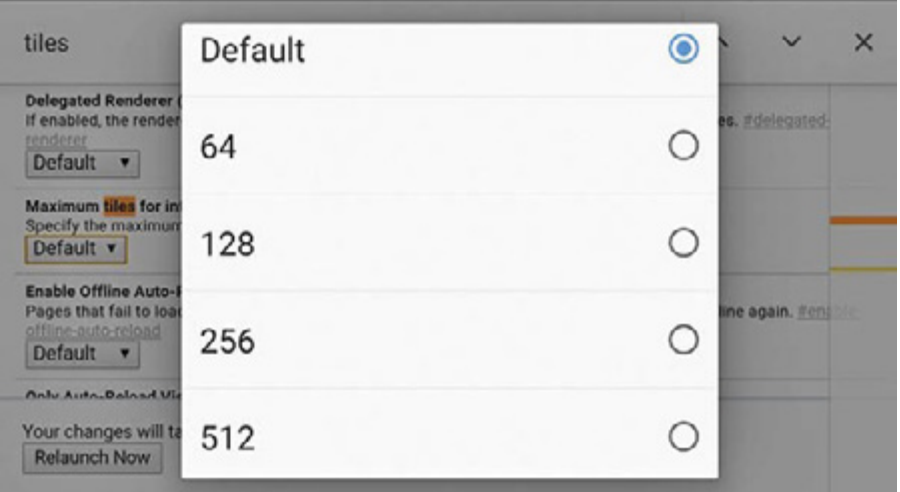

 **شکل :4 کنترل میزان حافظه مصرفشده توسط کروم**

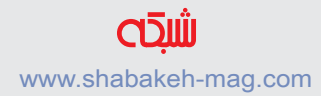

## **[ترفندهای مرورگر سافاری ویژه آیفون](http://www.shabakeh-mag.com/information-feature/3190)**

<span id="page-30-0"></span>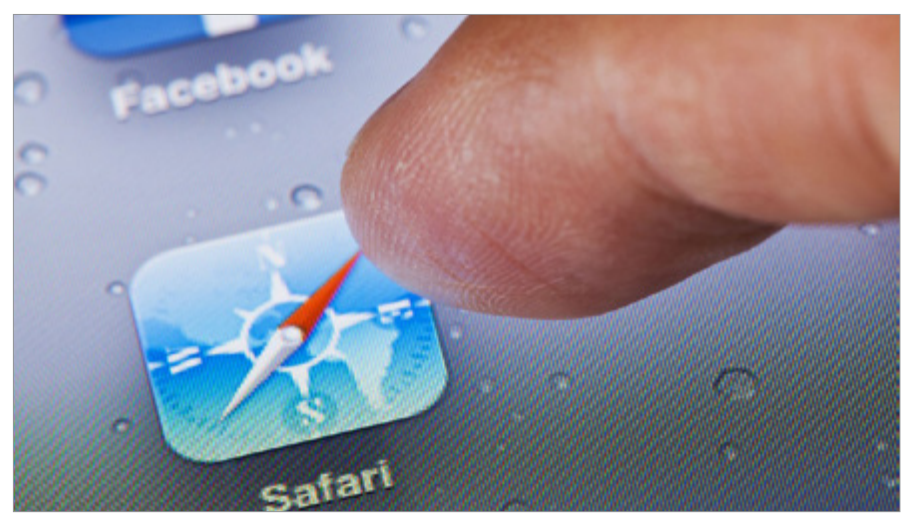

در حالـی کـه ایـن روزهـا بـازار تلفنهـای هوشـمند در اختیـار اندرویـد قــرار دارد و مرورگــر کــروم جــزو محبوبتریــن مرورگرهــا بــه شــمار مــیرود، امــا دنیــای اپــل نیــز کاربــران خــاص خــود را دارد؛ کاربرانــی کـه همچـون گذشـته بـه پلتفـرم iOS وفـادار باقـی ماندهانـد و همچنـان از آیفــون اســتفاده میکننــد. در ایــن میــان مرورگــر ســافاری ویــژه آیفــون، یکــی از اصلیتریــن انتخابهــای کاربــران بــرای گشــتوگذار در دنیــای اینترنــت اســت ایــن مرورگــر صفحــات وب را بــه ســرعت بــاز میکنــد، امــا ترفندهایــی وجــود دارد کــه باعــث میشــود کاربــران بتواننــد بــه شــکل بهینهتــری از ایــن مرورگــر اســتفاده کننــد. ایـن مطلـب یکـی از مقـاالت )**[ماهنامـه شـبکه - شـماره 179](http://www.shabakeh-mag.com/product/mag/3081)** ( اسـت. بـرای دانلـود نسـخه الکترونیکـی ماهنامـه **[اینجـا](http://www.shabakeh-mag.com/product/mag/3081)** کلیـک کنیـد.

**.38 باز کردن صفحات بستهشده** گاهـی پیـش میآیـد کـه بـه اشـتباه یـک صفحـه وب را ببندیـم. صفحاتی کـه بعضـی مواقـع یـادآوری آنهـا مشـکل اسـت. سـافاری بـه شـما ایـن امــکان را میدهــد تــا صفحاتــی را کــه بهتازگــی بســتهاید، یکبــار دیگــر بــاز کنیــد. بــرای ایــن منظــور آیکــون Tab را لمــس کنیــد و در همـان حـال کلیـد + را فشـار دهیـد. ایـن کار سـبب نمایـش فهرسـت Tabs Closed Recently میشـود. کلیـک کـردن روی هـر لینـک باعـث بـاز شـدن مجـدد صفحـه وب میشـود. )شـکل 5(

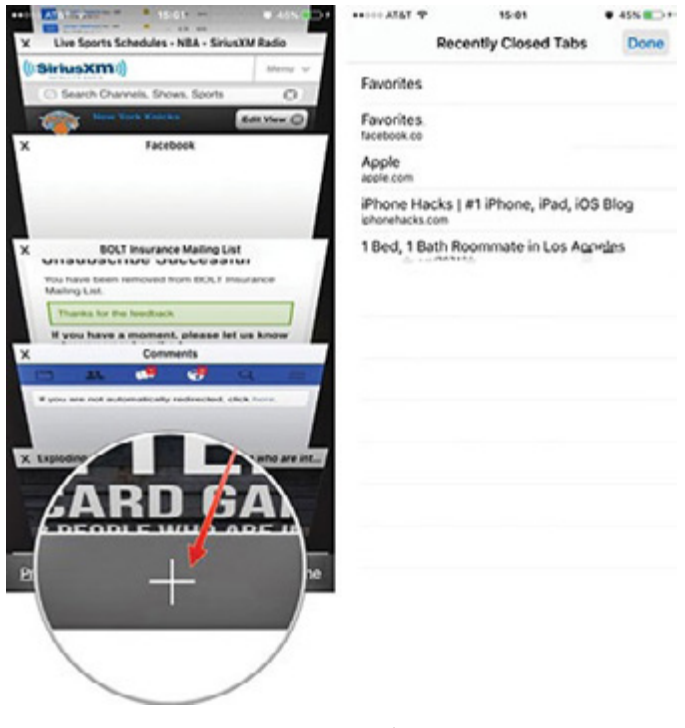

 **شکل :5 باز کردن صفحات بستهشده**

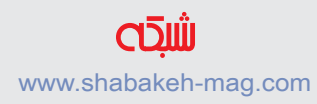

#### **.39 Site Desktop Request**

در بیشـتر مـوارد نسـخه موبایلـی سـایتها آنگونه کـه باید کارآمد نیسـت. اپـل بهخوبـی از ایـن موضـوع آگاه اسـت و بـه همیـن منظـور گزینـهای بـه نـام Site Desktop Request در اختیـار کاربـران قـرار داده اسـت. در حالـی کـه نسـخه دسـکتاپی سـایتها ممکـن اسـت کامـلا هماهنـگ بـا تلفنهای هوشـمند نباشـد، امـا بیشـتر کاربـران با ایـن مدل صفحـات مأنوس هسـتند. از طرفـی ایـن نسـخه اطالعـات بیشـتری در اختیـار کاربـران قـرار میدهـد. بـرای پیـدا کـردن ایـن ویژگـی در 9iOS آیکـون Refresh را لمـس کـرده و گزینـه site Desktop Request را انتخـاب کنید. )شـکل 6(

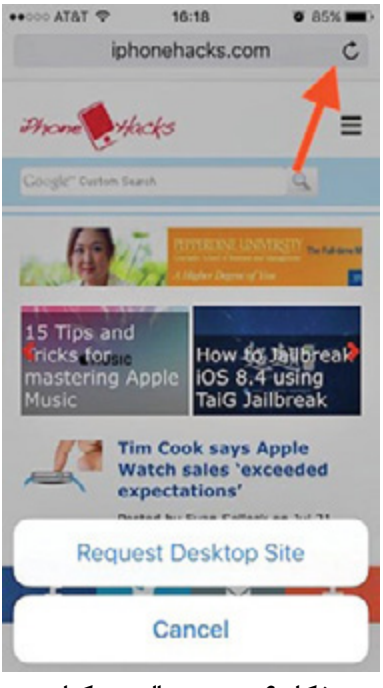

 **شکل :6 ورود به حالت دسکتاپ**

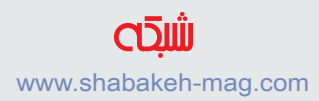

## **.40 فعالسازی مسدودکنندگان تبلیغات**

تعـداد اندکـی از کاربـران از نمایـش تبلیغات خوشـحال میشـوند. اپـل همراه بـا 9iOS بـه کاربران ایـن امکان را داد تا از مسـدودکنندگان تبلیغات اسـتفاده کننـد. بـرای فعالسـازی مسـدودکنندگان تبلیغـات ابتـدا بایـد بـه فروشـگاه اپـل برویـد و مسـدودکننده مدنظـر خـود را انتخـاب کنیـد. بعـد از انتخـاب مســدودکننده و نصــب آن، بــه Blockers Content>-Safari>-Settings

برویـد و مسـدودکننده نصبشـده را انتخـاب کنیـد. )شـکل 7(

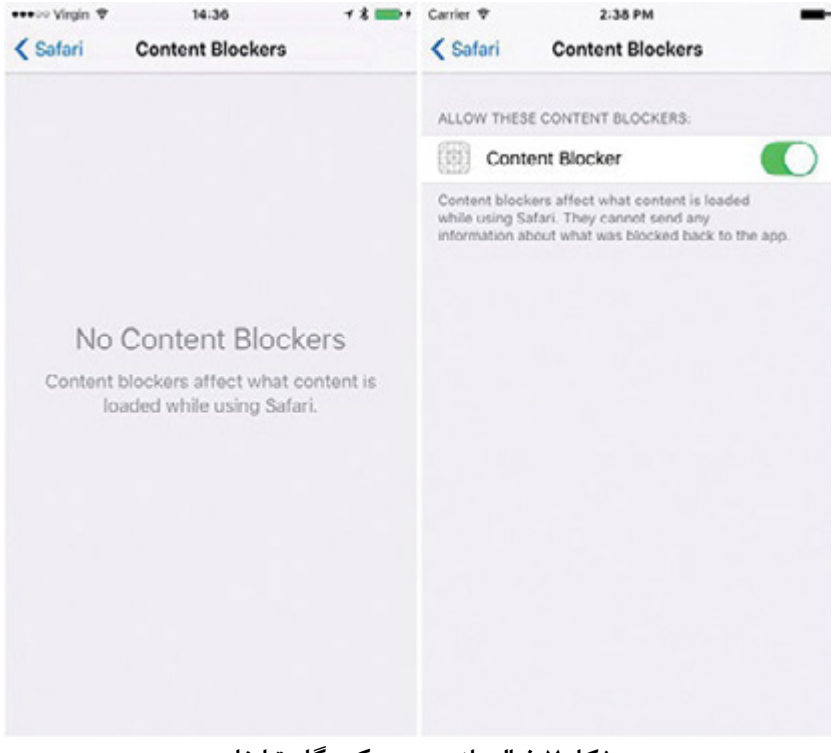

 **شکل :7 فعالسازی مسدودکنندگان تبلیغات**

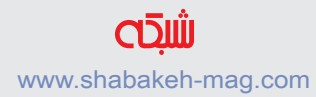

#### **Private Mode F1**

ویژگــی مــرور خصوصــی ســافاری ســعی میکنــد از اطالعــات شــخصی شــما محافظــت کــرده و ســایتهایی کــه شــما را ردیابــی میکننــد، مسـدود کنـد. زمانیکـه در حالـت Private قـرار دارید، سـافاری، صفحاتی کــه دیــدن کردهایــد، تاریخچــه جســتوجوهایی کــه انجــام دادهایــد یــا اطالعــات AutoFill را بــه خاطــر نمــیآورد. بــرای فعالســازی ایــن ویژگـی صفحـه جدیـدی بـاز کـرده و گزینـه Private را از فهرسـت پایین صفحـه انتخـاب کنیـد. اکنـون در وضعیـت اختصاصـی قـرار میگیریـد و حاشــیههای خاکســتری کنــار مرورگــر شــما قــرار میگیــرد. )شــکل 8(

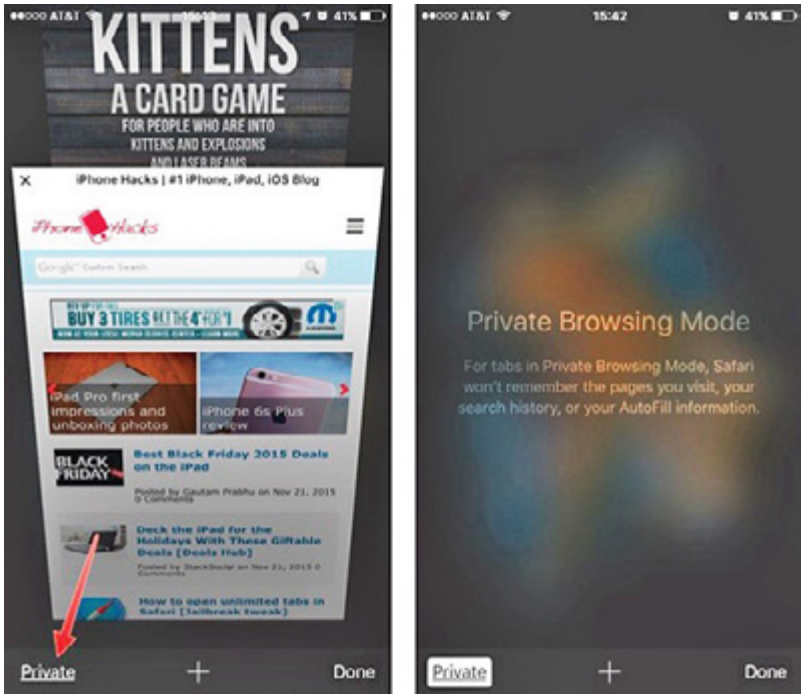

 **شکل :8 مرور وب در حالت ایمن**

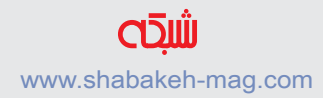

**.42 تغییر موتور جستوجوگر** سـافاری بـه شـما اجـازه میدهـد موتـور جسـتوجوگر خـود را تعویـض کنیـد. بـرای ایـن کار بـه Settings رفتـه و سـپس بـه Search بروید. در ایـن قسـمت موتورهـای جسـتجوگر مـورد اسـتفاده را مشـاهده میکنیـد. بهطــور پیشفــرض گــوگل انتخــاب شــده اســت، امــا امــکان انتخــاب موتورهـای دیگـر نیـز وجـود دارد. )شـکل 9(

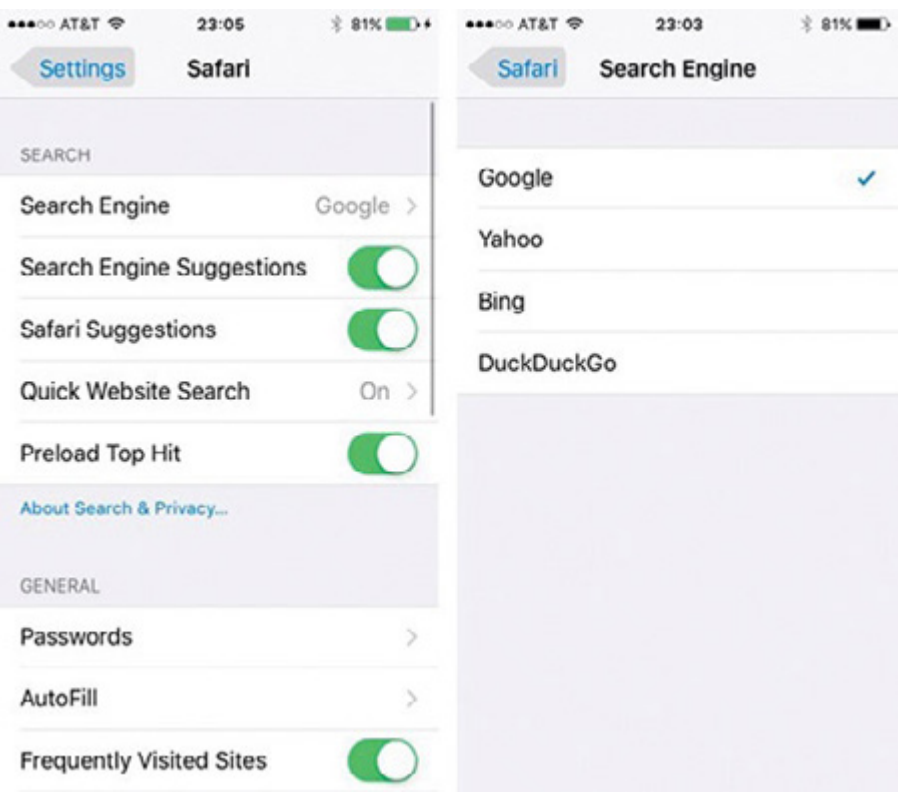

 **شکل :9 تغییر موتور پیشفرض جستوجو**

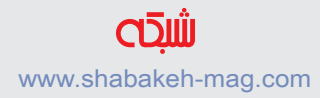

#### **Smart Search FY**

ســافاری بــه ویژگــی جســتوجوی هوشــمند ازپیشساختهشــده تجهیــز شـده اسـت. ایـن ویژگـی سـعی میکنـد بـر مبنـای آنچـه شـما در کادر جســتوجو وارد میکنیــد، لینکهایــی را پیشــنهاد کنــد. بــرای اســتفاده از ایـن ویژگـی بـه هیـچ تنظیمـی نیـاز نداریـد. بهسـادگی در نـوار آدرس، عبـارت یـا واژه مدنظـر خـود را تایـپ کنیـد. Search Smart بـه شـما اطالعــات نســبی دربــاره محاورهتــان را نشــان میدهــد. )شــکل 10(

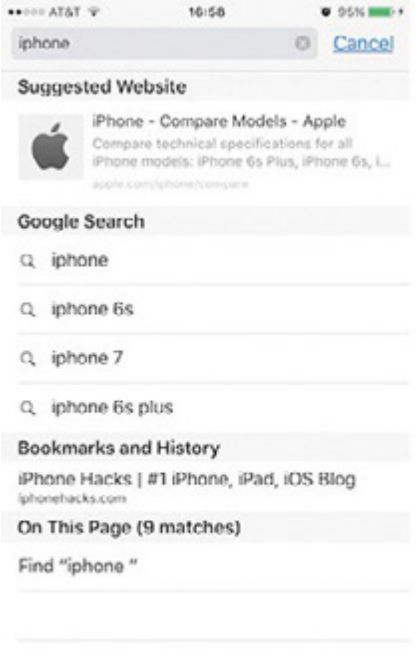

 **شکل :10 جستوجوی هوشمندانه**

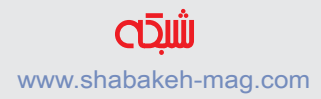

#### **Frable Reader View FF**

اگـر مقـاالت و متـون زیـادی را بـا گوشـی هوشـمندتان مطالعـه میکنیـد، وجــود تبلیغــات، بنرهــا و فیلمهــای متعــددی کــه درون صفحــات وب جایگــذاری شــدهاند، باعــث میشــود خوانــدن مقــاالت آنالیــن بــا ایــن گوشـیها، چنـدان جـذاب نباشـد. امـا ویژگـی View Reader در سـافاری کمــک میکنــد، صفحــات را عــاری از هــر گونــه مــوارد آزاردهنــدهای ً در اختیــار و مســتقیما بــه متــون و عکسهــا دسترســی داشــته باشــید. ایـن ویژگـی خوانـدن مقـاالت را بسـیار راحـت و سـاده میکنـد. بـرای فعالســازی ایــن ویژگــی آیکــون Reader را کــه در ســمت چــپ نــوار جسـتوجو قـرار دارد لمـس کنیـد. البتـه بـه ایـن موضـوع توجـه کنیـد کـه همـه سـایتها بـا ایـن ویژگـی سـازگاری ندارنـد. )شـکل 11(

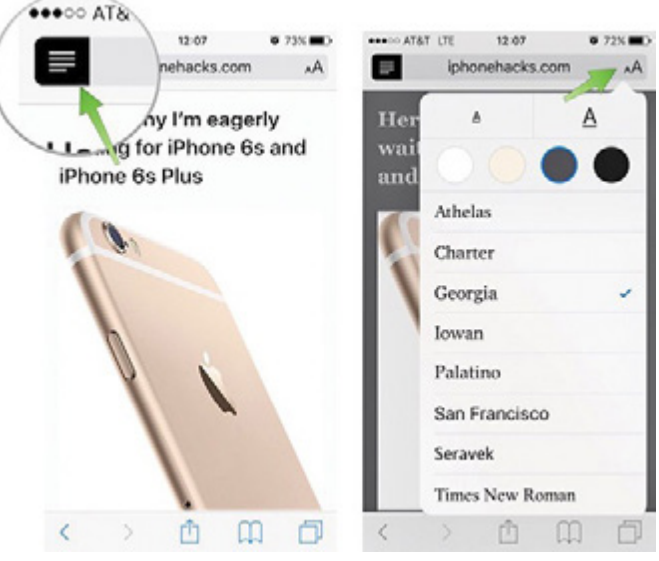

 **شکل :11 خواندن راحتتر مقاالت با** View Reader

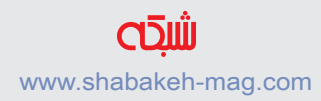

#### **.45 Reading Offline**

اگـر مقالـه خوبـی پیـدا کردیـد، امـا ایـن موقعیـت را نداریـد که بـه مطالعه آن بپردازیــد، بهتــر اســت صفحــه مربــوط بــه آن را بــه List Reading اضافـه کنیـد. بـرای اضافـه کـردن یـک صفحـه بـه ایـن فهرسـت، آیکـون Share را لمـس کـرده و سـپس گزینـه List Reading to Add را انتخـاب کنیـد. )شـکل 12(

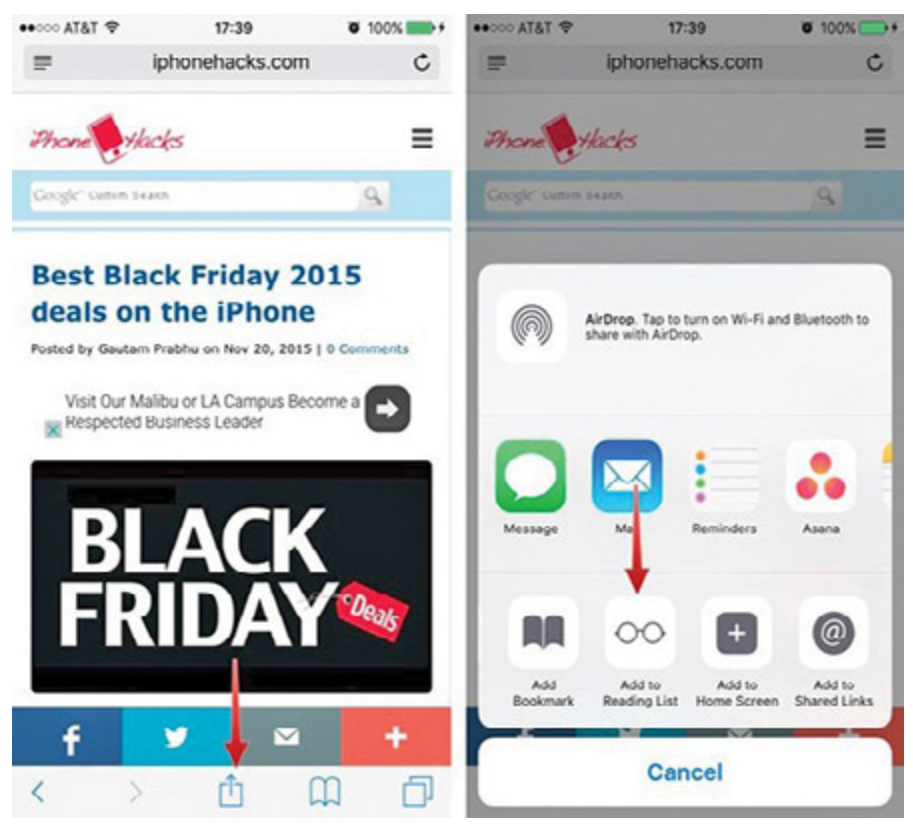

 **شکل :12 مشاهده سایتها در وضعیت آفالین**

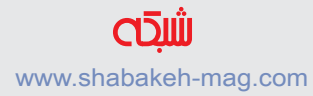

**با [عضویت](http://www.shabakeh-mag.com/user/register) در سایتآخرین کتابهای الکترونیکرا رایگان دانلود کنید** www.shabakeh-mag.com

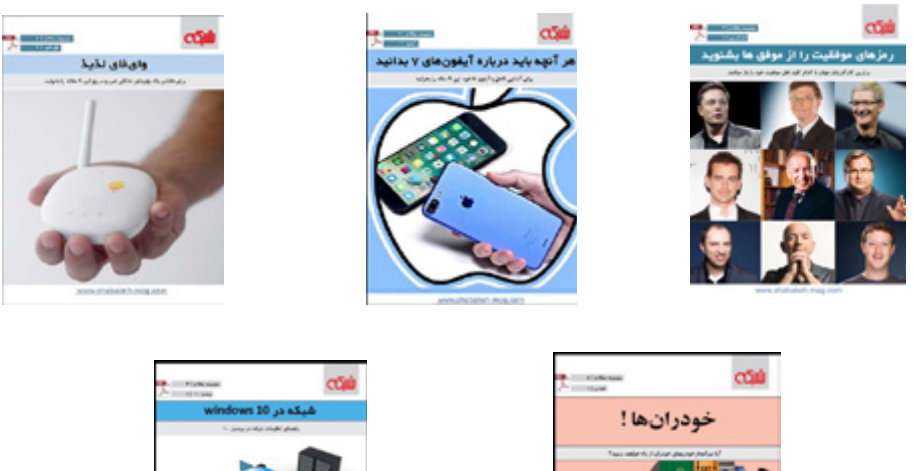

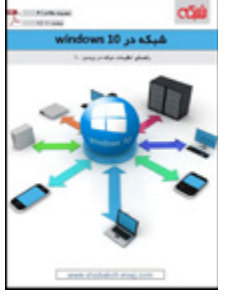

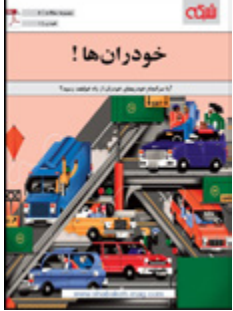

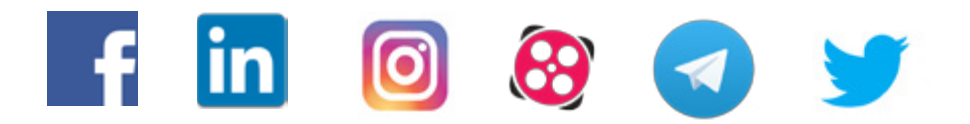

## **CDIII** www.shabakeh-mag.com